# **PANORAMICA DI LACIE FUEL**

Questa sezione identifica le varie parti che compongono LaCie Fuel e fornisce le informazioni per mantenere il dispositivo carico e pronto.

# CONTENUTO DELLA CONFEZIONE

- Dispositivo mobile di archiviazione wireless LaCie Fuel
- Cavo USB 3.0 e alimentatore
- Guida Rapida d'Installazione

## VISTA PRODOTTO

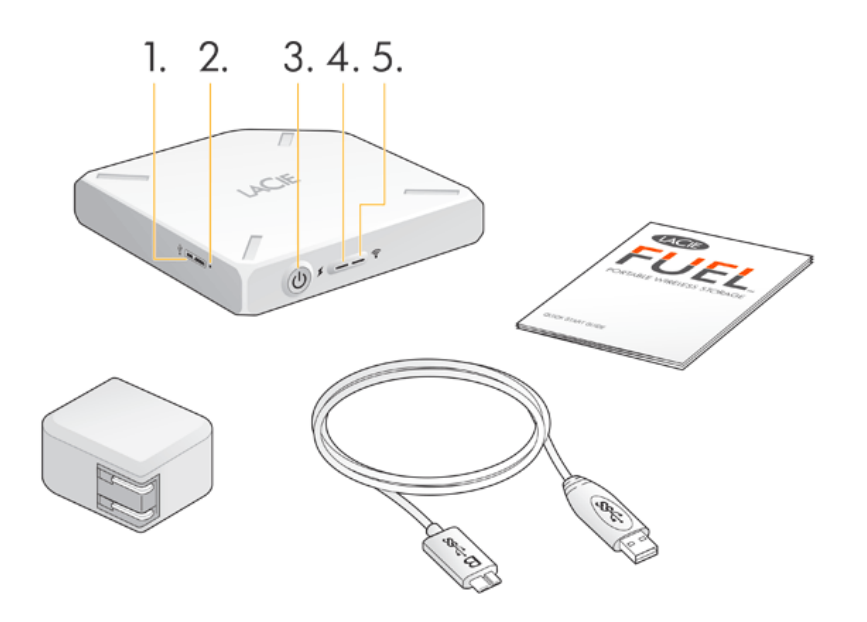

#### 1. **Porta USB**

- 2. **Pulsante di ripristino dei valori di fabbrica:** pulsante incassato accanto alla porta USB 3.0 sul fianco del dispositivo. Premere e rilasciare questo pulsante per ripristinare le impostazioni di fabbrica originali di LaCie Fuel. Durante questo processo non si verifica alcuna perdita di dati.
- 3. **Pulsante di accensione:** premere per accendere LaCie Fuel. Premere nuovamente per spegnerlo.

#### 4. **LED di alimentazione:**

- verde fisso: Carica completa.
- Giallo: in carica.
- Rosso: batteria scarica, carica necessaria (vedere [Caricare la batteria](http://manuals.lacie.com/it/manuals/fuel/overview#caricare-la-batteria)).
- 5. **LED Wi-Fi:** indica lo stato della trasmissione wireless di LaCie Fuel.
	- Blu lampeggiante: LaCie Fuel in fase di avvio.
	- Blu fisso: LaCie Fuel pronto per la connessione Wi-Fi.
	- Bianco: il dispositivo è collegato al computer via USB e il Wi-Fi non è pronto.

# CARICARE LA BATTERIA

LaCie Fuel è dotato di una batteria a ioni di litio ricaricabile. Una batteria completamente carica consente uno streaming continuo fino a 8 ore. Tuttavia, la carica viene consumata più rapidamente quando si riproducono video ad alta risoluzione. Se il dispositivo si trova in modalità di standby, la batteria mantiene la carica fino a un massimo di 25 ore. Il dispositivo entra in modalità standby dopo 5 minuti di inattività.

Il LED di alimentazione visualizza lo stato della batteria:

- Verde: carica completa
- Giallo: in carica
- Rosso: batteria scarica, durata residua della batteria di circa 5-10 minuti.

Il modo più veloce per caricare la batteria consiste nel collegare LaCie Fuel ad una presa di corrente utilizzando il cavo USB fornito e l'alimentatore. Per caricare completamente la batteria sono necessarie circa 4 ore.

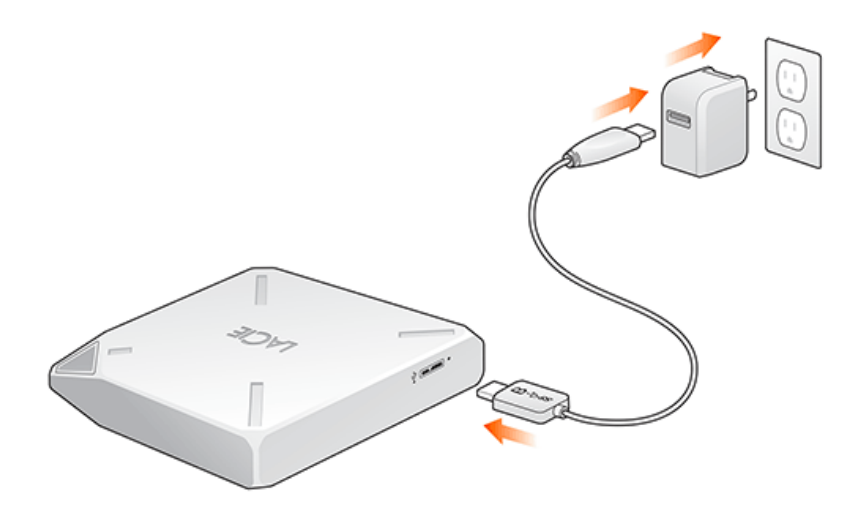

È possibile caricare il dispositivo LaCie Fuel anche mentre è collegato a un computer, ma a una velocità inferiore. La durata della batteria dipende dal numero di cicli di ricarica. Non è possibile sostituire la batteria.

**Informazioni importanti:** la batteria a ioni di litio nel dispositivo LaCie Fuel non è sostituibile dall'utente. La rimozione della batteria comporta l'annullamento della garanzia del prodotto. Inoltre, se si decide di rimuovere la batteria, è necessario seguire le disposizioni di legge in merito allo smaltimento.

## PERIFERICHE E SISTEMI OPERATIVI SUPPORTATI

È possibile utilizzare LaCie Fuel con questi dispositivi:

- iPad, iPhone o iPod touch con iOS 5.1 o versioni successive
- Tablet e smartphone con Android 2.3 o versioni successive
- Computer Windows con Windows 8, Windows 7 o Windows Vista®
- Computer Mac® con sistema operativo Mac OS® X 10.6 o successivi

Il sistema operativo Linux non è supportato. Tuttavia, se il sistema operativo Linux dispone di un browser adeguato, della funzionalità per il lettore multimediale e di connettività wireless, potrebbe essere in grado di collegarsi con il dispositivo di archiviazione LaCie Fuel.

**Informazioni importanti relative a Linux:** se il dispositivo è collegato tramite cavo USB potrebbe entrare in modalità di sospensione e causare errori se il sistema operativo Linux non ne attende il wake up. Non esistono strumenti per disabilitare la funzionalità di sospensione di Linux.

### Browser Web supportati

Per accedere alla libreria multimediale sul dispositivo LaCie Fuel utilizzare i seguenti browser:

- Safari® 5 o successivi
- WebKit
- Internet Explorer® 9 o versioni successive
- Firefox®
- Google Chrome™

### Formati multimediali supportati

Il dispositivo mobile supporta diversi formati multimediali. Se non è possibile riprodurre un video salvato su LaCie Fuel mentre è collegato via wireless al dispositivo mobile, la risoluzione potrebbe essere troppo elevata oppure il dispositivo mobile non supporta il formato video.

#### File ad alta risoluzione

Se il video ha una risoluzione di 1080i o 1080p, potrebbe richiede una maggiore larghezza di banda e la riproduzione potrebbe essere impossibile o non ottimale. Acquistare un video di qualità inferiore o utilizzare un programma per ridurne la risoluzione.

#### Codec supportati

Verificare che il dispositivo mobile supporti il tipo di video o il codec. Alcuni programmi di terze parti, come ad esempio VLC, visualizzano le informazioni sul file e il suo codec.

### Formati multimediali supportati

- iOS: leggere i formati multimediali supportati sul [sito per sviluppatori iOS.](https://developer.apple.com/library/ios/documentation/miscellaneous/conceptual/iphoneostechoverview/MediaLayer/MediaLayer.html)
- Android: leggere i formati multimediali supportati sul [sito per sviluppatori Android.](http://developer.android.com/guide/appendix/media-formats.html)

## Specifiche hardware

- Capacità dell'unità: 1 TB
- Cavo USB 3.0 (necessario per ottenere la velocità di trasferimento USB 3.0). Compatibile con le porte USB 2.0.
- Batteria: batteria a ioni di litio non sostituibile dall'utente
- Durata della batteria: fino a 10 ore di streaming continuo (1 utente); fino a 30 ore in standby
- Portata massima Wi-Fi: 45 metri
- Formato dell'unità: exFAT

## INFORMAZIONI SULLA PROTEZIONE WI-FI DI LACIE FUEL

Poiché LaCie Fuel è un dispositivo di trasmissione wireless, può essere "visto" da un qualsiasi dispositivo Wi-Fi nel suo campo di ricezione (fino a 45 metri). Per limitare l'accesso a LaCie Fuel è possibile creare una password (see the [LaCie Media App user manual](http://manuals.lacie.com/it/manuals/lma/intro/start) for instructions).

**Nota:** quando il dispositivo LaCie Fuel è connesso fisicamente al computer la funzionalità wireless è disabilitata e i file sul dispositivo non sono visibili ad altri.